## **Instructions - New Equipment**

- ▪Turn on the projector using the remote
- ▪Confirm Input B on remote
- ▪Connect device using VGA or HDMI
- **Projector will auto select, sense & size**

SPECIAL FEATURE: Connect to your laptop via wifi

- No need to connect a cable
- **Example 1** Using the remote select Input C
- Note web address at the top of the screen
- **Type web address into your browser**
- Note the secret code on upper right screen (changes each time)
- Download the AirMedia software
- **Use secret code to access Air Media**

New Sony projector: VPL CH370 Operator Manual here:

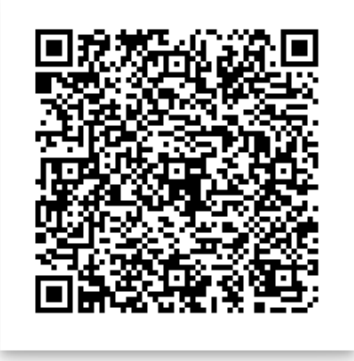

## please turn off projector when finished